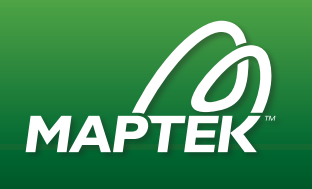

# What's New in I-Site Studio 7.0

I-Site Studio point cloud processing and modelling adds value to survey, geological, geotechnical and mine planning teams. It helps to integrate various mine processes, allowing efficient and accurate delivery of spatial information for guiding decision making across an operation.

#### Compatibility with new laser scanners

Maptek I-Site Studio 7 ensures compatibility with newly released Maptek I-Site XR3 and LR3 laser scanners.

Multiple backsight registration allows users to register a scan to multiple backsights captured during scanning, adding the I-Site laser scanner controller capability into I-Site Studio.

Multiple point returns sees points set to the 'best' returns on import. Users can change the setting to last/best/first and all points will be replaced as required.

Adjust image colour allows users to hide the grayscale points which appear outside camera image extents.

#### Resource recovery reporting

A new Resource Recovery module helps identify measured removal of commodities for comparison against resource models. Thresholds can be set for acceptable amount of loss and dilution.

Reporting results guide actions that prevent ongoing loss and dilution, adjust planning assumptions and reserve statements. Reports may also form part of operational compliance requirements.

Users can customise output with logos, colour scheme, summary table and cross-section views. Images and values are easy to generate for reporting.

## Geotechnical tools

Display of drilling blind zones on stereonets allows users to identify regions where drillhole analysis will provide poor geotechnical information. Simple setup involves entering drillhole trend, plunge and intersection angle limit.

A new smart query dip and strike tool is able to intelligently extract discontinuities, speeding up the process for complex surfaces.

Colour by dip and strike functionality is now available to all I-Site Studio users for highlighting grade and orientation in surfaces.

## CAD tools

Users can now apply Trim, Divide and Split options when **editing lines**.

Cornering tools allow users to set the cornering type as Fillet, Chamfer or Scallop and edit corner radius. Edges are now highlighted to improve usability of edge snap mode.

Users can now draw a line freehand that follows mouse cursor movement without clicking to generate segments.

Dynamic smartline tool allows preview of the next prospective segment of a line as the cursor moves, prior to clicking. This makes it easier to follow toes and crests, and jump between surfaces to form a continuous line.

Dimension line enhancements see a more interactive three-click process which automatically projects to the action plane and scales text.

### Other enhancements

Improved global registration allows users to run convergence detection until correct results are received. The option includes a range filter to save time in aligning scans.

Vulcan integration sees Vulcan database formats arch d, dgd.isis and tek.isis opened in I-Site Studio via drag and drop routine. Line styles will automatically adjust to the best match when the data is imported back into Vulcan.

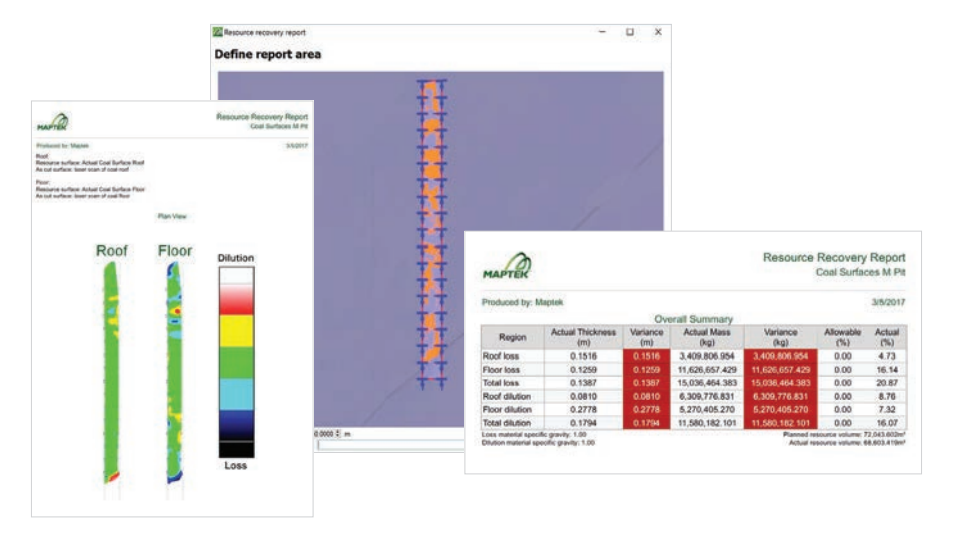